# RS232 Blockset

For use with Simulink

**version 1.2.5 of 24.Jul.2004** 

**Matlab 5.3+: v. 1.2.2 (25.Feb.2004)** 

**Matlab 6.0: v. 1.2.2 (25.Feb.2004)** 

**Matlab 6.5: v. 1.2.5 (24.Jul.2004)**

## <span id="page-1-0"></span>Index

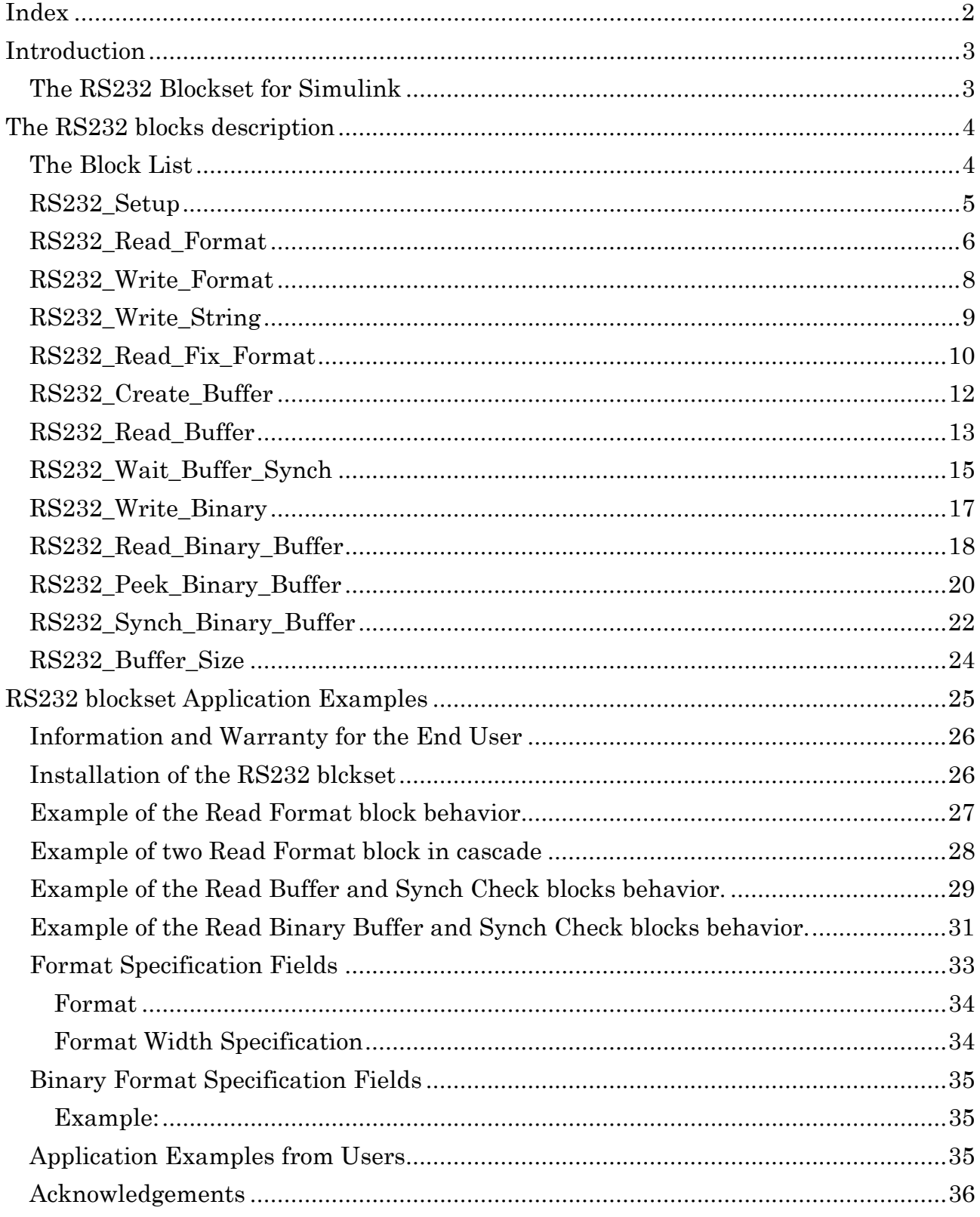

## <span id="page-2-0"></span>Introduction

The RS232 Blockset is born in the context of the FODIAS project, to support the communication between real and simulated devices that constitutes the avionics of a simulated aircraft. The actual blockset, in any case, has been realized and expanded to satisfy a great number of simulation context that use real devices as support for the simulation, but it can be used also to allows the communication between Simulink simulations running on different computers.

The blockset has been realized only for the Windows platform and has been tested on a Win2000 and WinME OS with different speed processors.

The real-time support, often needed, can be provided by the RT Blockset, published in the Matlab Central web page.

#### **The RS232 Blockset for Simulink**

Each component of the blockset has been realized using a S-function written in C++ language (the relative DLLs are contained in the installation directory). The blockset is composed by some base blocks that can be composed to translate a complex serial protocol (ex.: a NMEA GPS protocol). The development of more blocks is foreseen in the case that one or more user of the blockset will signal a macro block needs.

## <span id="page-3-0"></span>The RS232 blocks description

#### **The Block List**

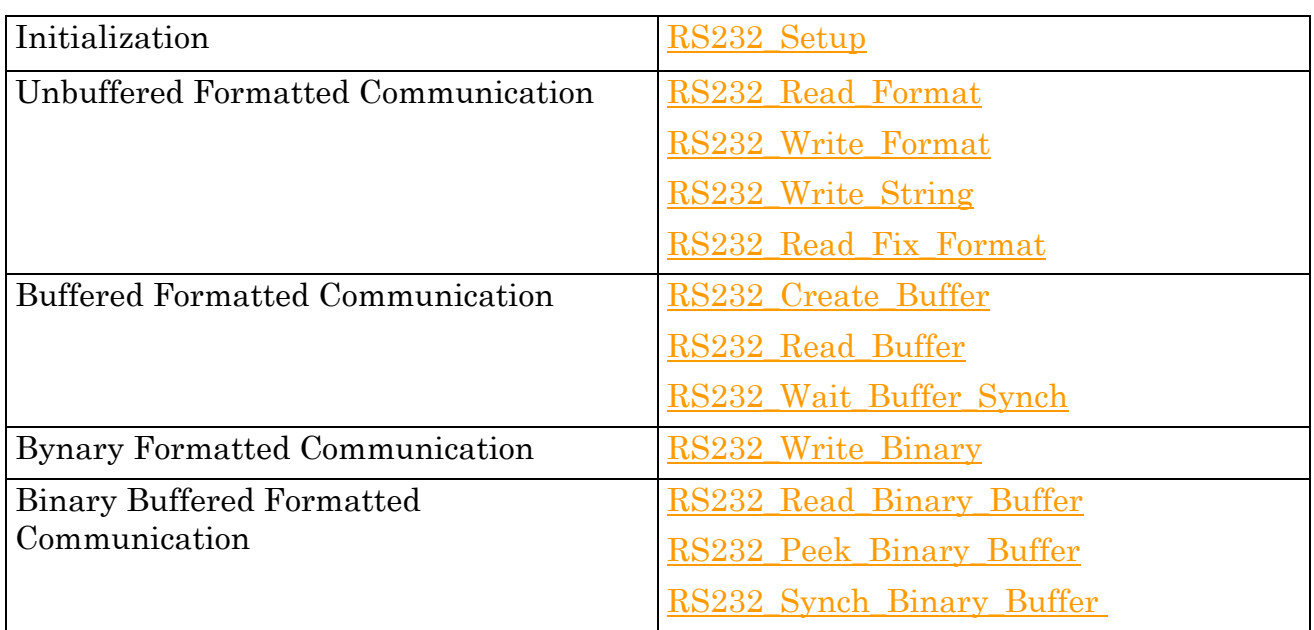

### <span id="page-4-0"></span>**RS232\_Setup**

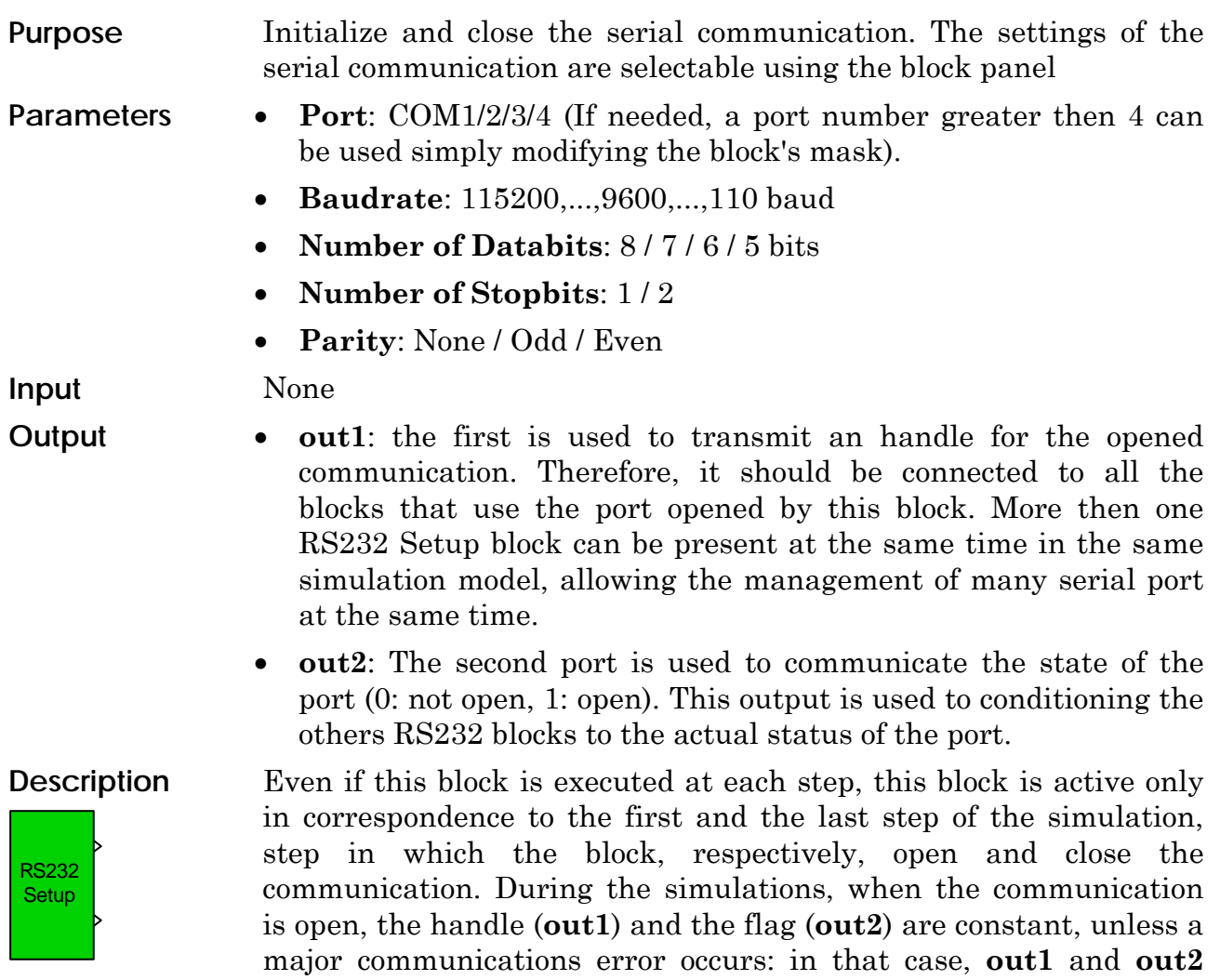

becomes 0.

#### <span id="page-5-0"></span>**RS232\_Read\_Format**

step.

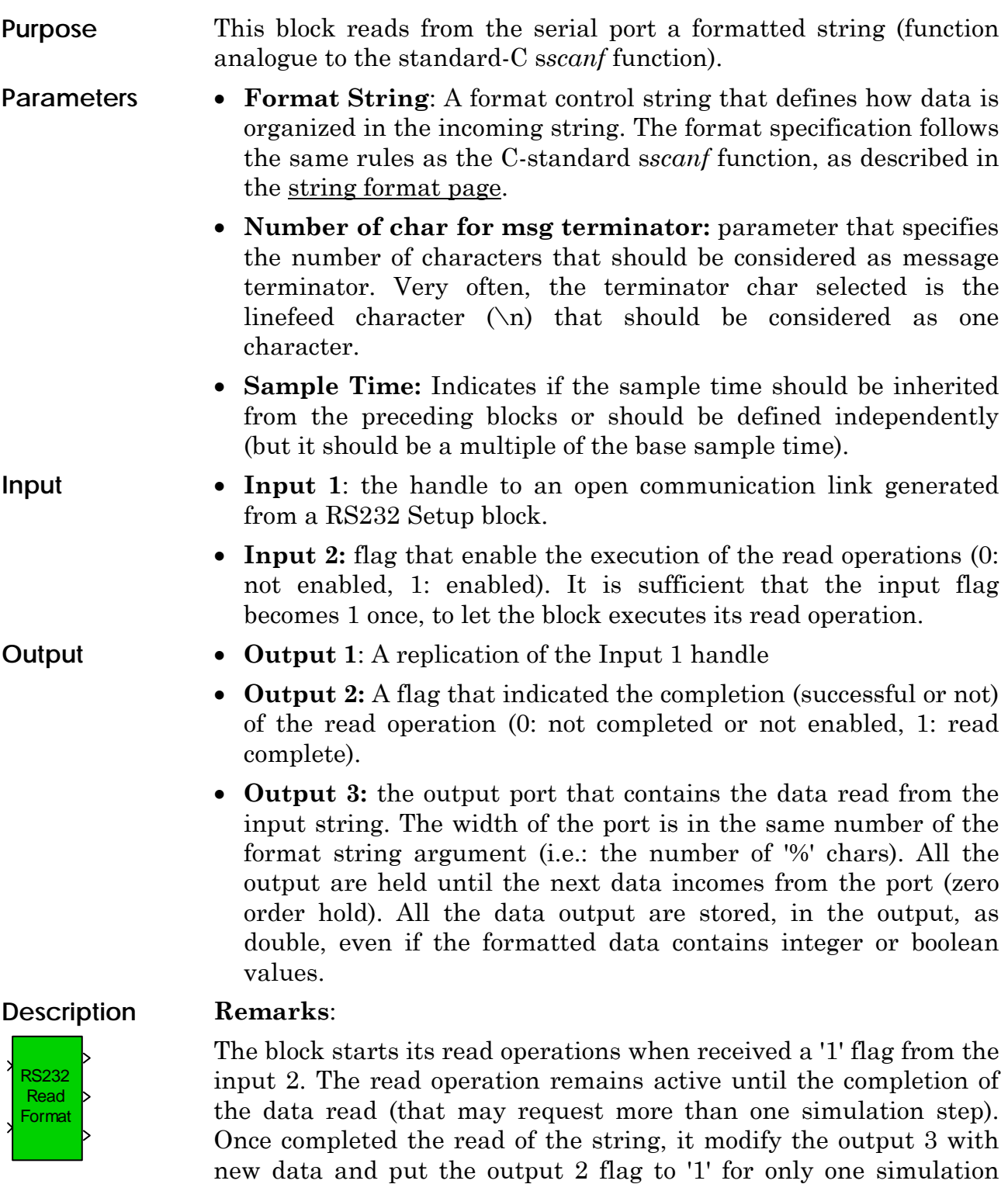

Each block instance use an internal buffer to accumulate pieces of data read from the serial port but that compose (for example) the next message. The buffer is used in the next step to complete the read of the incoming message. The buffer is separated for each

instantiated block and resizes dynamically to manage eventual data quantity peak or, more generally, the multitasking of the OS.

When the head of the message (all the part of the format message that precedes the first '%' character) is detected into the buffer, all the buffer that precedes the head is simply discarded and removed from the buffer. If both the head and the end of the message are detected in the buffer, the message is interpreted and, after, all the chars that precede (and contain) the end of the message are discarded from the buffer. See the example in the [RS232 Read](#page-26-0)  [Format Behavior page.](#page-26-0)

While the block is not active (the comm. handle is not valid (0) or the input flag (input 2) is not active) and no read operation is pending, the block doesn't performs any operation.

#### **Cautions:**

Putting two Read\_Format block in cascade to read two different formatted messages may work but with unpredictable result. Each block, when activated to read its kind of message, may read from serial port part of the message addressed to another block. In this case, the other block, when activated in the next step, may skip a message destined to it, waiting until this message back in the input port in a successive simulation time. Go to the [RS232 Read Format](#page-26-0)  [Behavior page](#page-26-0) to see a typical behavior of two Read\_Format block configured in cascade.

### <span id="page-7-0"></span>**RS232\_Write\_Format**

Format

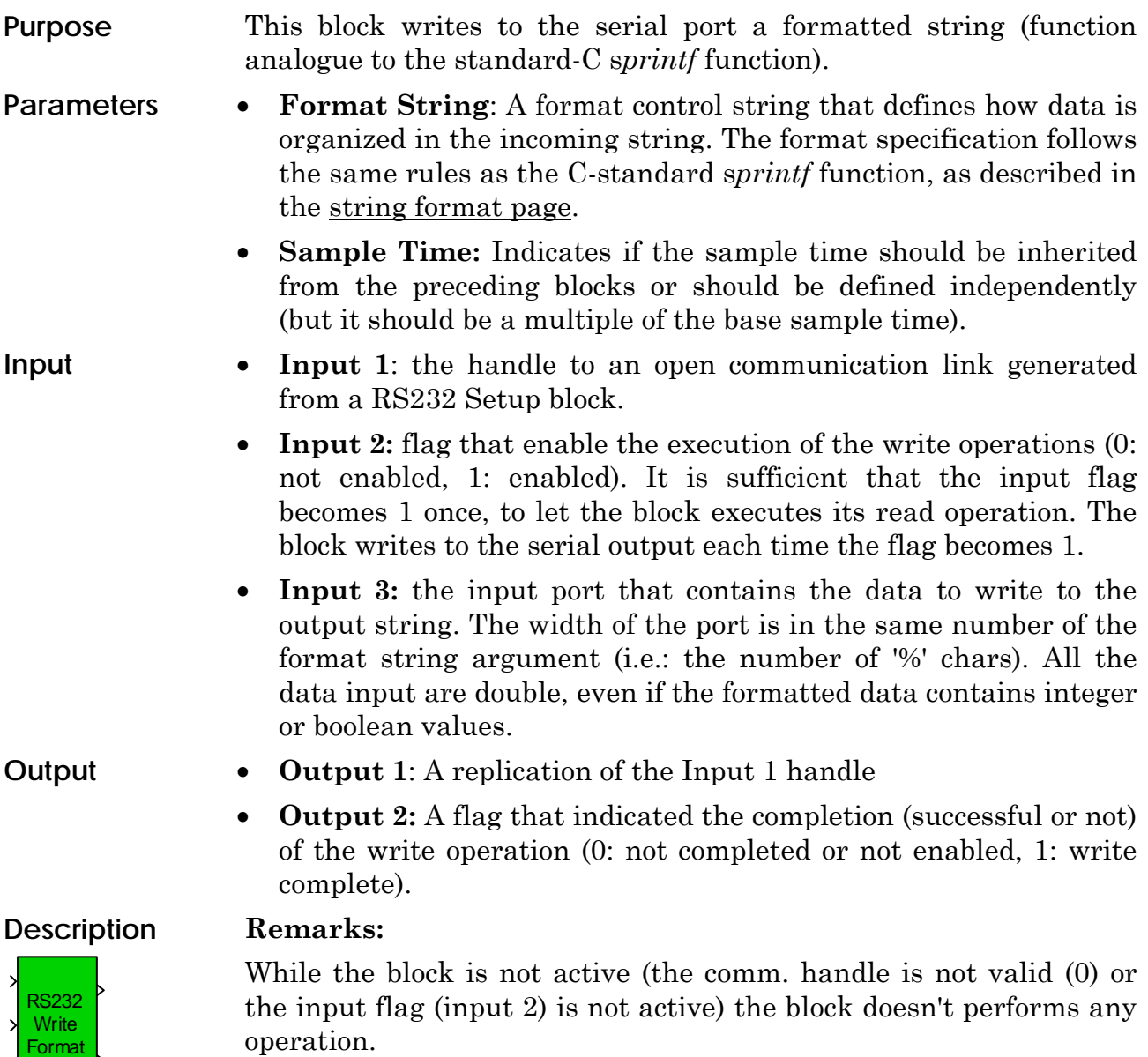

### <span id="page-8-0"></span>**RS232\_Write\_String**

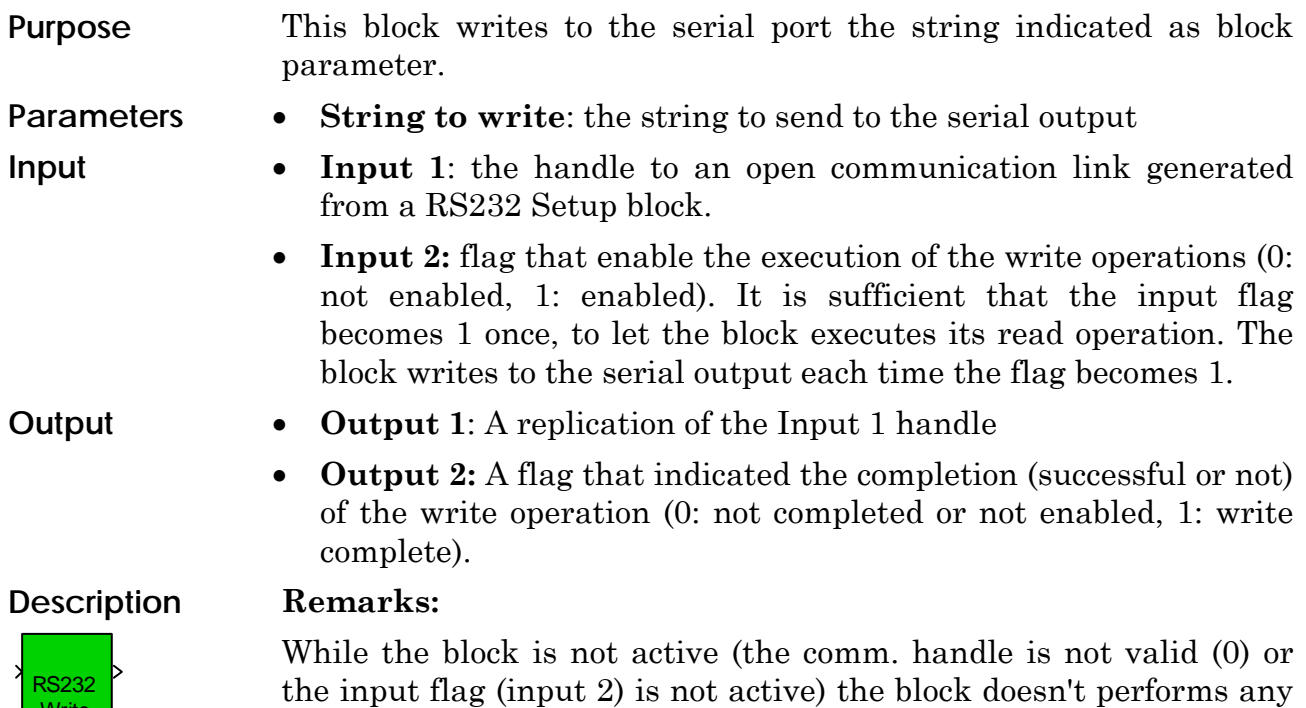

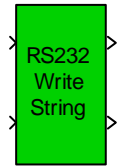

operation.

#### <span id="page-9-0"></span>**RS232\_Read\_Fix\_Format**

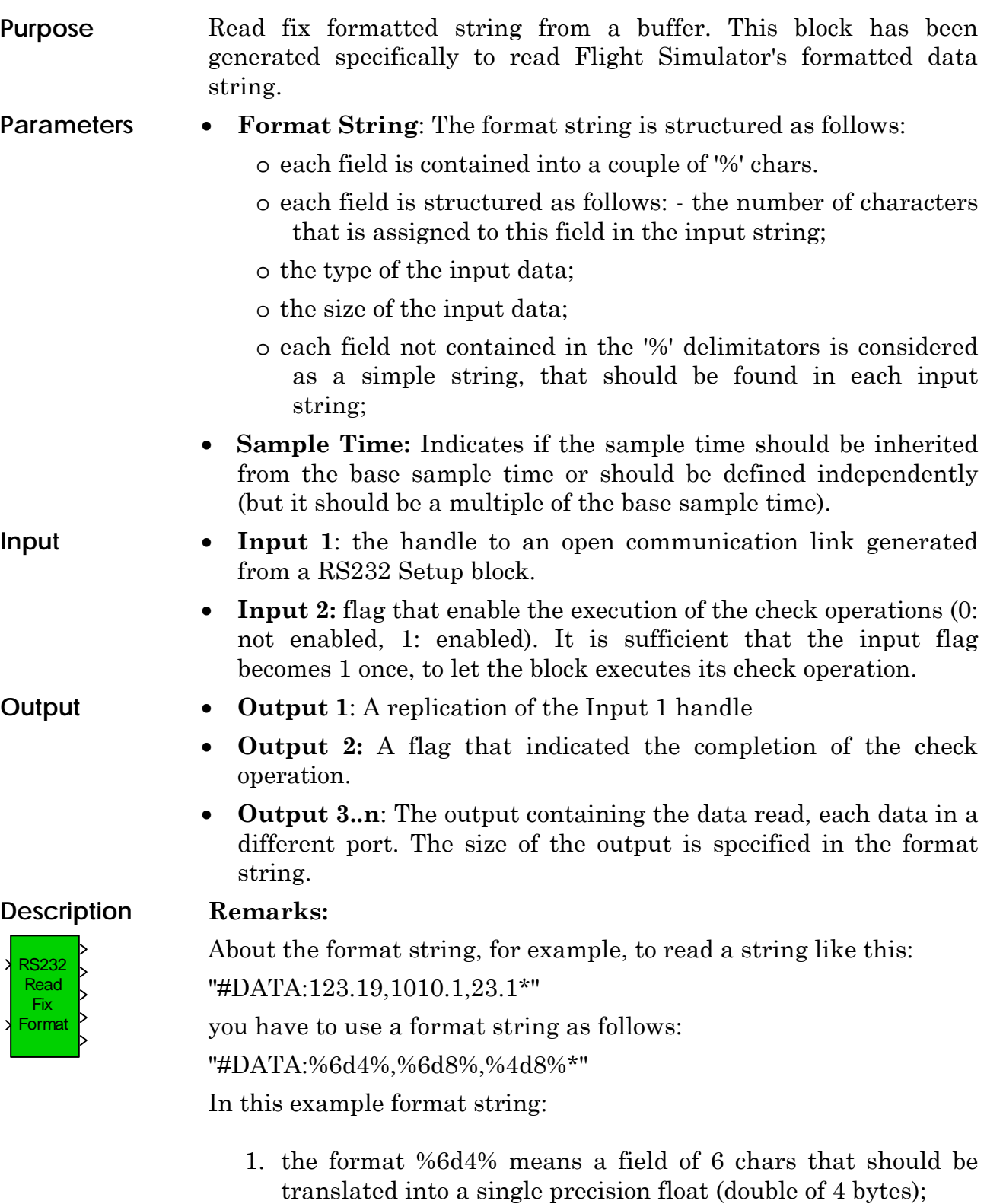

- 2. the format %6d8% means a field of 6 chars that should be translated into a double precision float (double of 8 bytes);
- 3. the format %4d8% means a field of 4 chars that should be

translated into a double precision float (double of 8 bytes);

The decimal point inside the field should be taken into account in the evaluation of the field length. In your case, the string to read is something like this: "\_00594-003+000357000000\_" The format string is the following: "\_%5i4%%4i4%%4i4%%3i4%%3i4%%3i4%\_"

#### <span id="page-11-0"></span>**RS232\_Create\_Buffer**

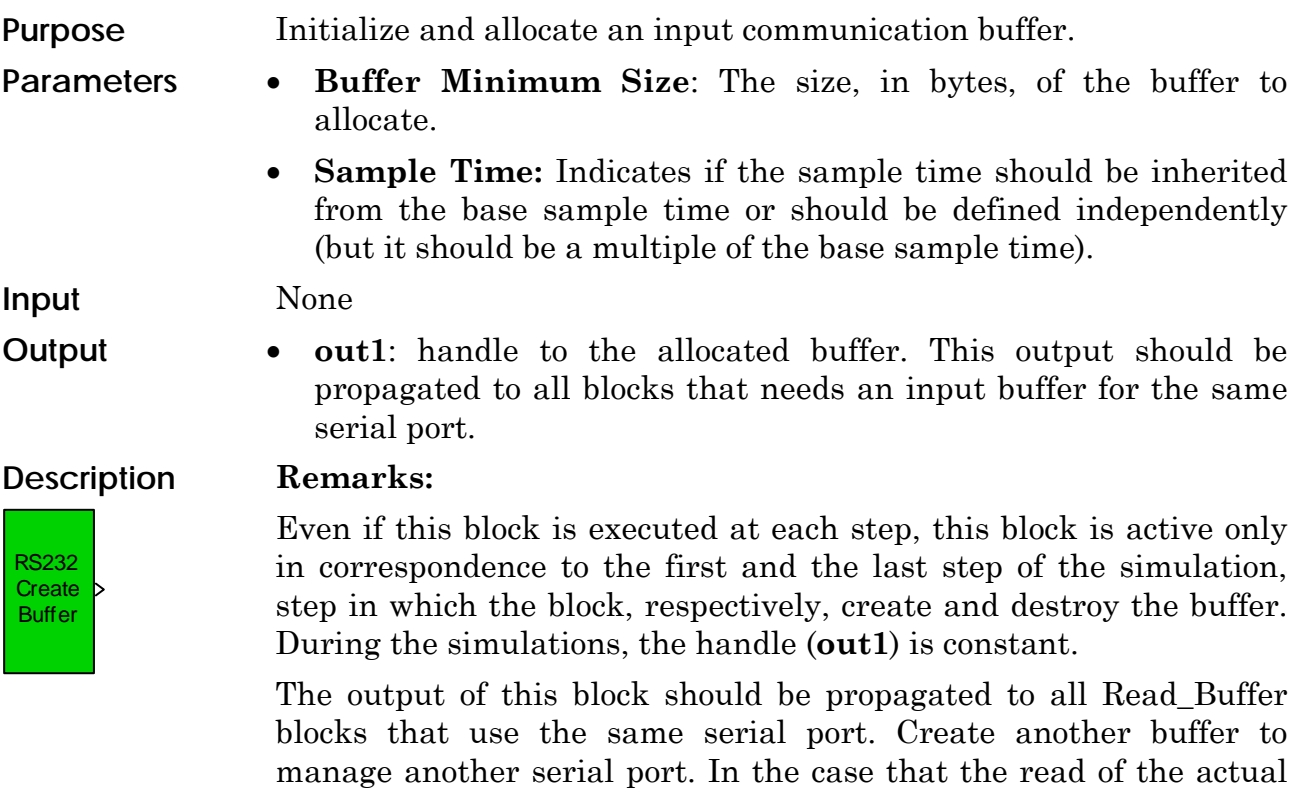

memory space itself.

message need more space, the Read\_Buffer block may allocate more

### <span id="page-12-0"></span>**RS232\_Read\_Buffer**

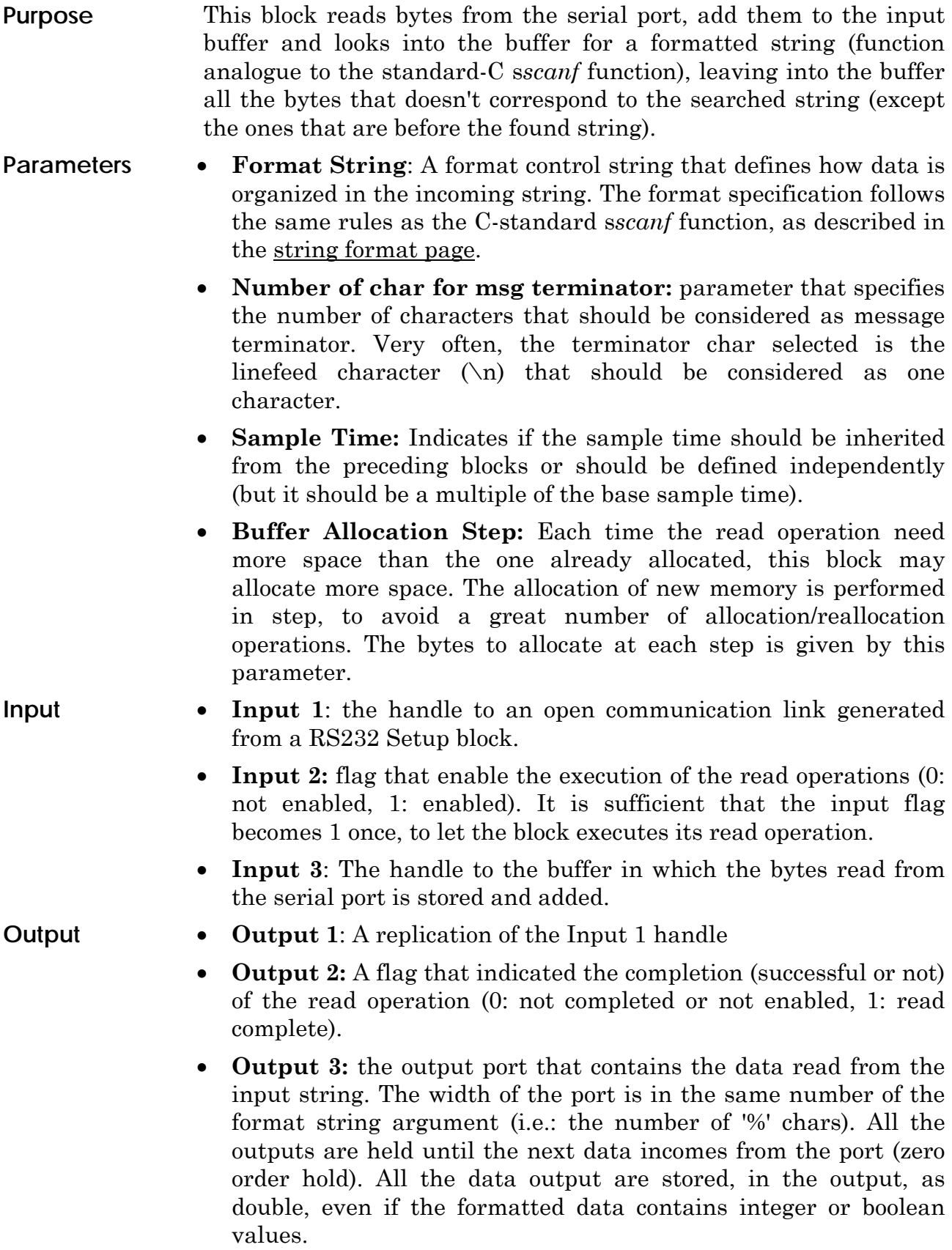

#### **Description**

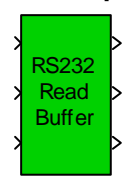

#### **Remarks:**

The block starts its read operations when received a '1' flag from the input 2. The read operation remains active until the completion of the data read (that may request more than one simulation step). Once completed the read of the string, it modify the output 3 with new data and put the output 2 flag to '1' for only one simulation step.

Each block instance use the buffer indicated by the handle (received as input 3) to accumulate pieces of data read from the serial port. The buffer is used in the next step from the same block or from another block to complete the read of the incoming message. The buffer is common for each instantiated block that receive the same handle and resizes dynamically to manage eventual data quantity peak or, more generally, the multitasking of the OS.

When the head of the message (all the part of the format message that precedes the first '%' character) is detected into the buffer, all the buffer that precedes the head is simply discarded and removed from the buffer. If both the head and the end of the message are detected in the buffer, the message is interpreted and, after, all the chars that precede (and contain) the end of the message are discarded from the buffer. See the example in the [RS232 Read](#page-28-0)  [Buffer Behavior page](#page-28-0).

While block is not active (the comm. handle is not valid (0) or the input flag (iput 2) is not active) and no read operation is pending, the block doesn't performs any operation.

#### <span id="page-14-0"></span>**RS232\_Wait\_Buffer\_Synch**

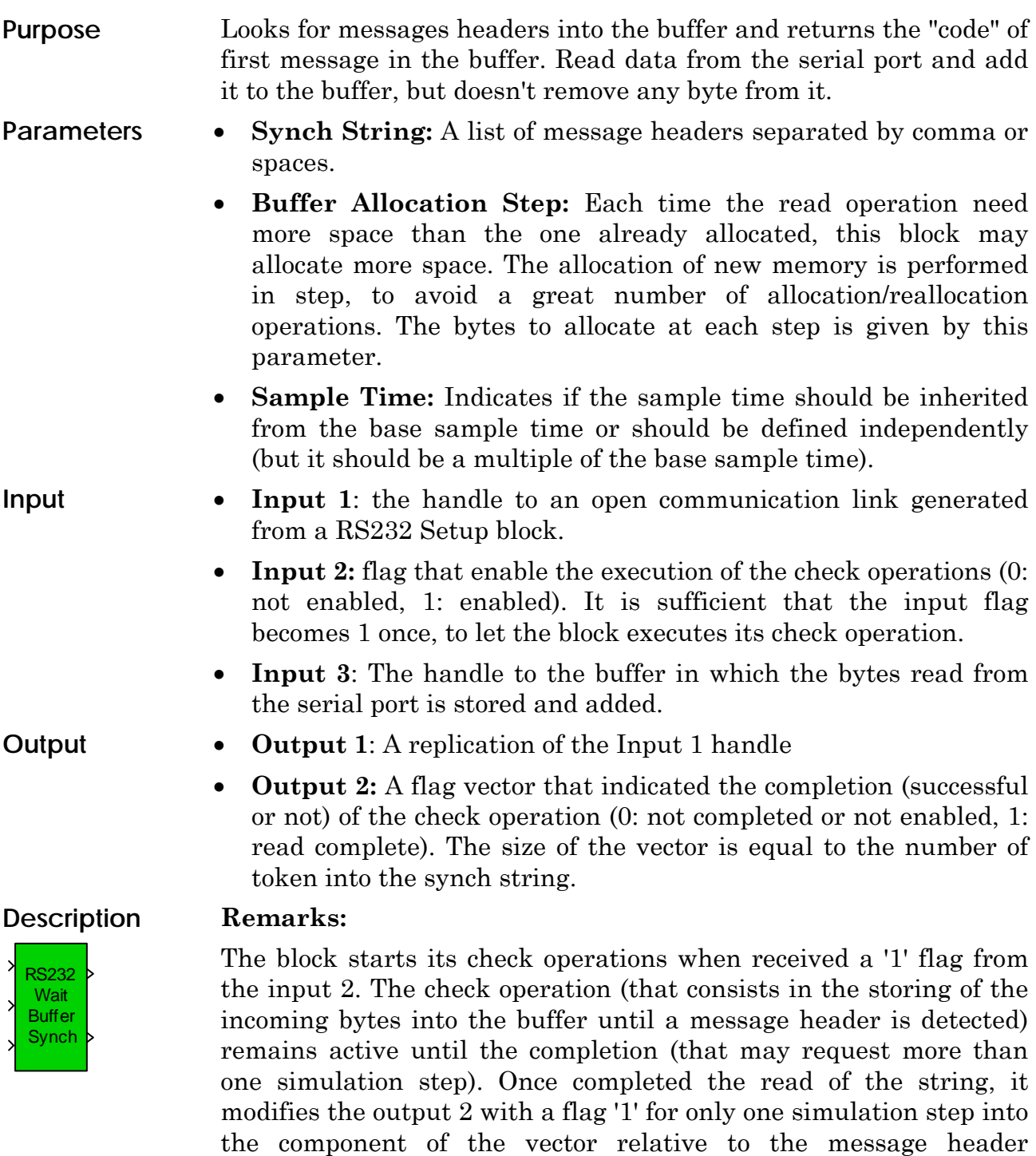

least one block, or the read from serial port may block the read sequence.

Each block instance use the buffer indicated by the handle (received as input 3) to accumulate pieces of data read from the serial port. The buffer is used in the next step from the same block or from another block to complete the read of the incoming message. The

detected. All the flags output of this block must be managed by at

buffer is common for each instantiated block that receive the same handle and resizes dynamically to manage eventual data quantity peak or, more generally, the multitasking of the OS. See the example in the [RS232 Read Buffer Behavior page](#page-28-0).

While the block is not active (the comm. handle is not valid (0) or the input flag (input 2) is not active) and no read operation is pending, the block doesn't performs any operation.

The output 2 of this block should be propagated to all Read\_Buffer blocks that needs a coordination in the read operation from the buffer.

### <span id="page-16-0"></span>**RS232\_Write\_Binary**

**Binary** 

k

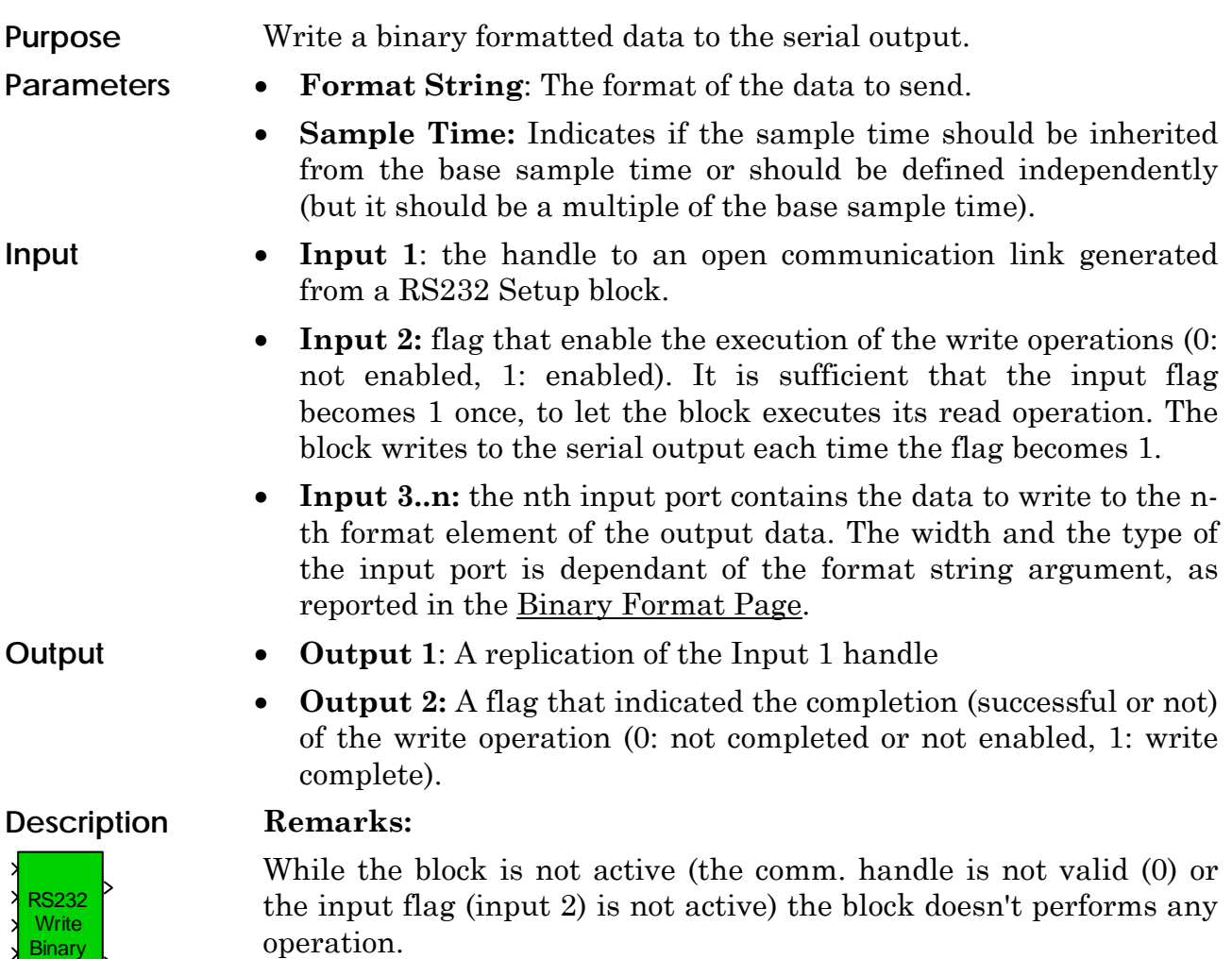

## <span id="page-17-0"></span>**RS232\_Read\_Binary\_Buffer**

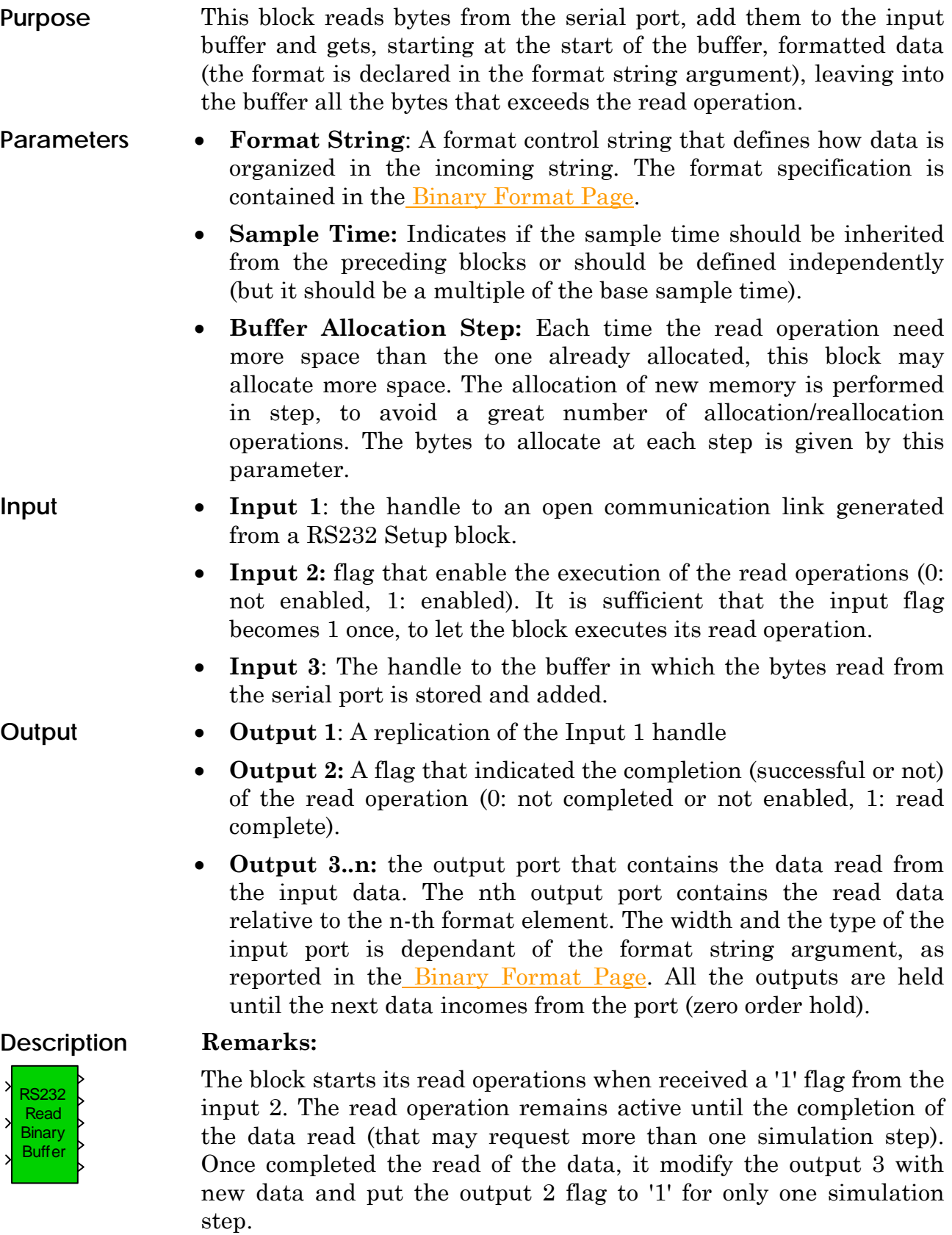

Each block instance use the buffer indicated by the handle (received

as input 3) to accumulate pieces of data read from the serial port. The buffer is used in the next step from the same block or from another block to complete the read of the incoming message. The buffer is common for each instantiated block that receive the same handle and resizes dynamically to manage eventual data quantity peak or, more generally, the multitasking of the OS.

When the input flag is "1", the buffer is read when and only when the buffer size is greater than the total size of the data to read. The total size is automatically calculated by the block. See the example in the [RS232 Read Binary Buffer Behavior page](#page-30-0). After the read is complete, the read portion of data is removed from the buffer.

While the block is not active (the comm. handle is not valid (0) or the input flag (iput 2) is not active) and no read operation is pending, the block doesn't performs any operation.

### <span id="page-19-0"></span>**RS232\_Peek\_Binary\_Buffer**

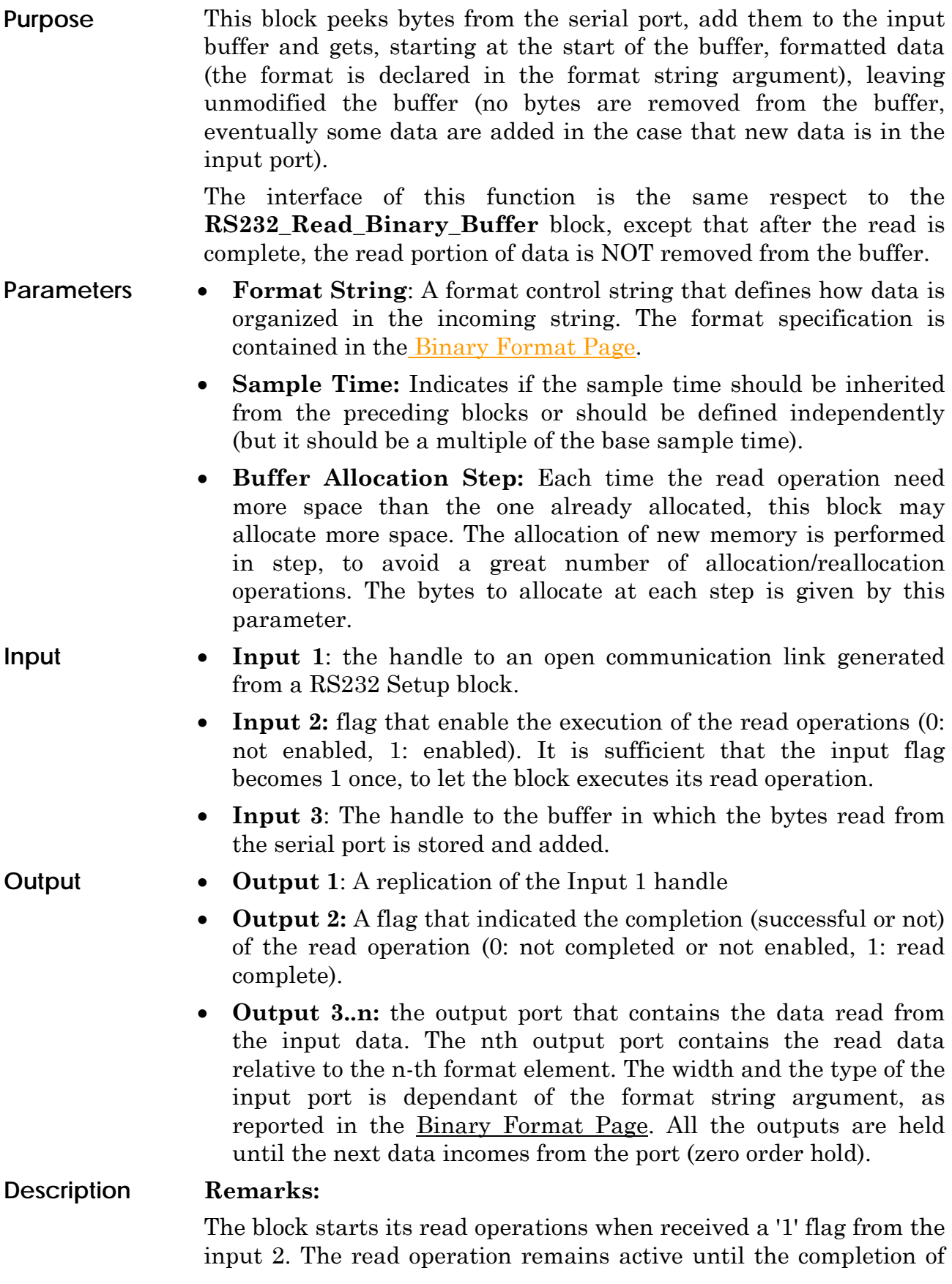

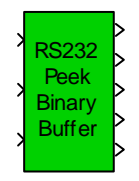

the data read (that may request more than one simulation step). Once completed the read of the data, it modify the output 3 with new data and put the output 2 flag to '1' for only one simulation step.

Each block instance use the buffer indicated by the handle (received as input 3) to accumulate pieces of data read from the serial port. The buffer is used in the next step from the same block or from another block to complete the read of the incoming message. The buffer is common for each instantiated block that receive the same handle and resizes dynamically to manage eventual data quantity peak or, more generally, the multitasking of the OS.

When the input flag is "1", the buffer is read when and only when the buffer size is greater than the total size of the data to read. The total size is automatically calculated by the block. See the example in the [RS232 Read Binary Buffer Behavior page](#page-30-0). After the read is complete, the read portion of data is removed from the buffer.

While the block is not active (the comm. handle is not valid (0) or the input flag (iput 2) is not active) and no read operation is pending, the block doesn't performs any operation.

#### <span id="page-21-0"></span>**RS232\_Synch\_Binary\_Buffer**

removed.

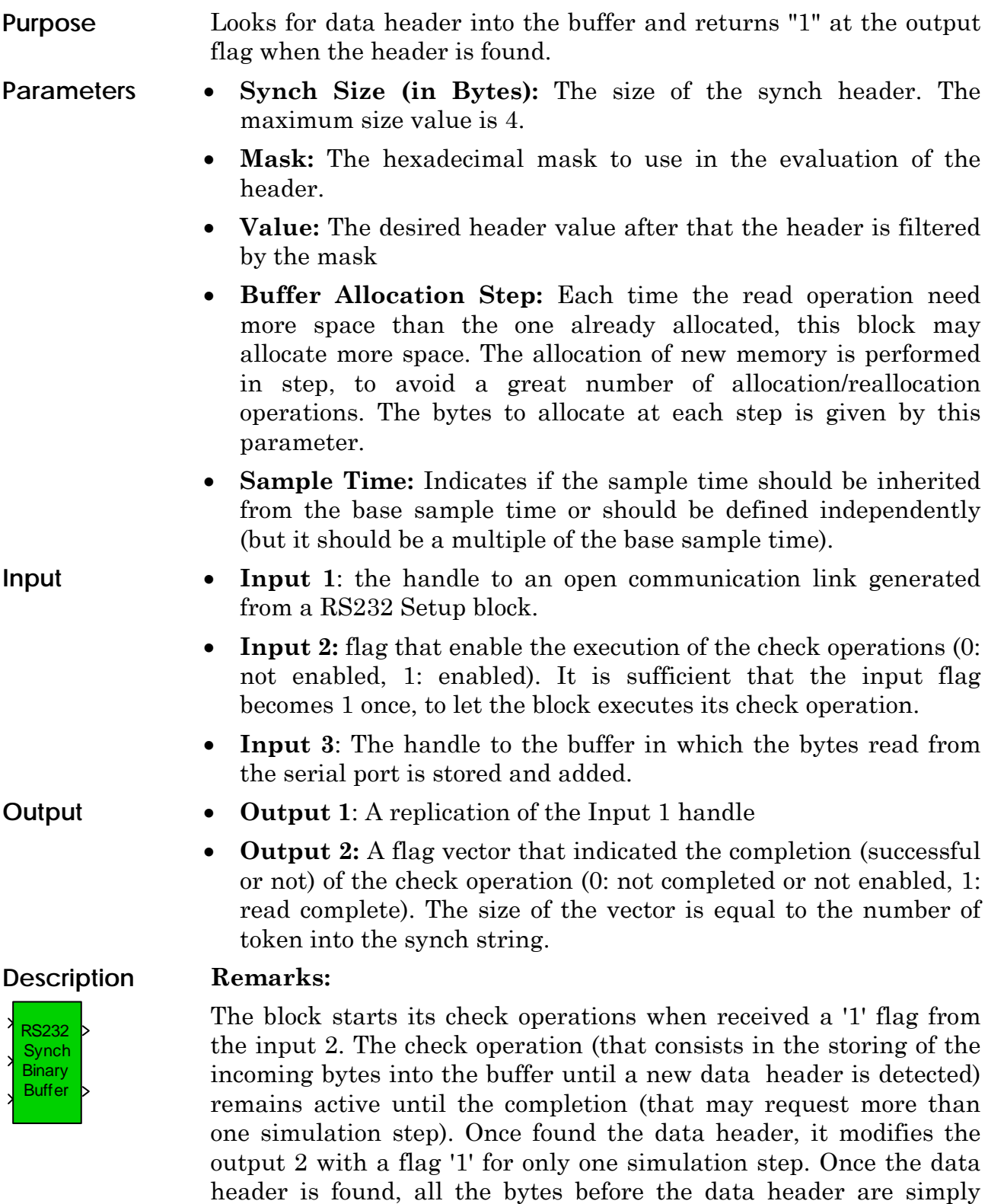

Each block instance use the buffer indicated by the handle (received as input 3) to accumulate pieces of data read from the serial port. The buffer is used in the next step from the same block or from

another block to complete the read of the incoming message. The buffer is common for each instantiated block that receive the same handle and resizes dynamically to manage eventual data quantity peak or, more generally, the multitasking of the OS. See the example in the [RS232 Read Binary Buffer Behavior page.](#page-30-0)

While the block is not active (the comm. handle is not valid (0) or the input flag (input 2) is not active) and no read operation is pending, the block doesn't performs any operation.

The output 2 of this block should be propagated to the Read\_Binary\_Buffer block that needs a coordination in the read operation from the buffer.

#### <span id="page-23-0"></span>**RS232\_Buffer\_Size**

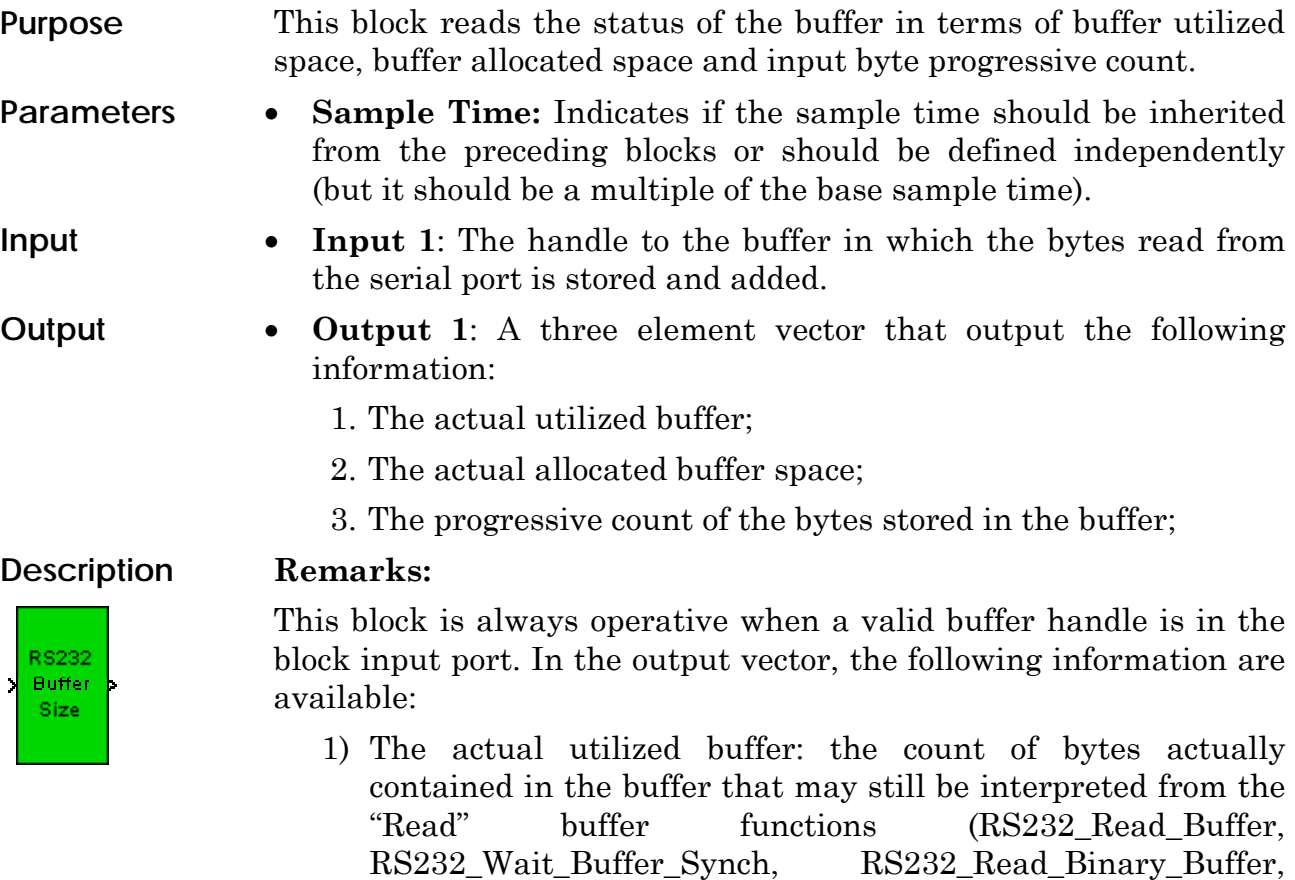

2) The actual allocated buffer space: the buffer space is allocated and deallocated in blocks and only when needed. The reallocation step can be fixed in each buffered function. Reallocation is performed only when needed to improve performances;

RS232\_Peek\_Binary\_Buffer, RS232\_Synch\_Binary\_Buffer)

3) The progressive count of bytes stored in the buffer: this progressive count is update from all "read" buffered functions (not updated from no-buffered functions). Each byte read from the serial port, even if discarded, is taken into account in the progressive count.

## <span id="page-24-0"></span>RS232 blockset Application Examples

An application example is the one reported in the figure and contained in the installation pack of the blockset (RS232ex3.mdl).

To setup your computer for this example model, connect an inverting serial cable between the COM1 and COM2 ports.

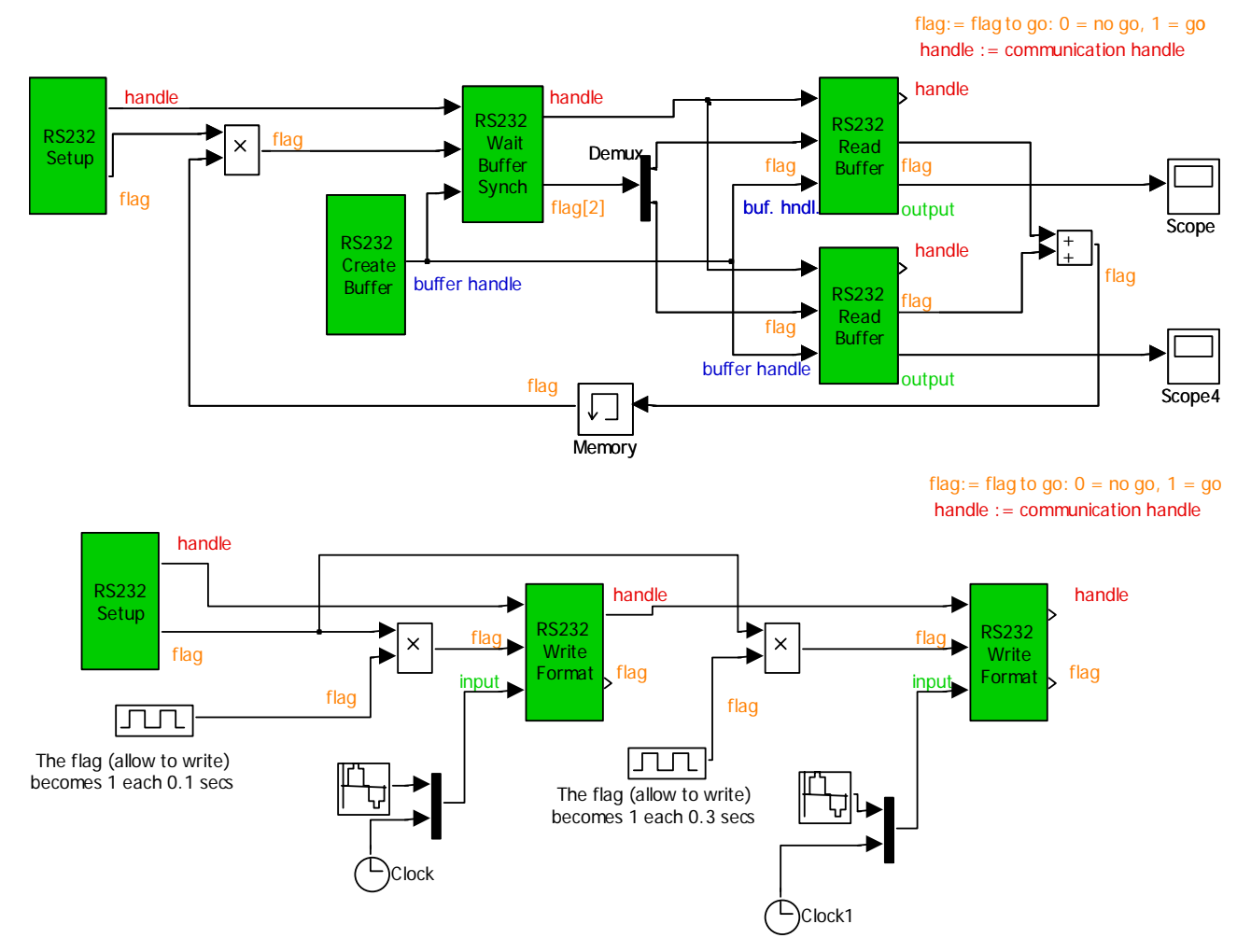

In this example, two asynchronous messages are sent from the Write Format block with different rates (the rate is generated by two pulse generator with different pulse period). A Wait Buffer Synch block is used to detect which message is first in the input queue.

<span id="page-25-0"></span>![](_page_25_Figure_0.jpeg)

#### **Information and Warranty for the End User**

I must remember to all the users of this blockset that this is a product not covered by any warranty abut its working performances and characteristics, because it's completely free. All the material and the manual has been realized by myself independently from any contractual constraint with any University or company, then the intellectual property is exclusive of the author (me).

The present library is actually under development and more blocks will be added. The notice from the users of any problem will be appreciated and recorded and any collaboration will be mentioned in the final version of the blockset.

#### **Installation of the RS232 blckset**

At the start of this page, a link to the file RS232.zip allows the download of the RS232 blockset library. The zip file has been memorized without any reference to an installation directory, then the directory will be selected from the end user at the installation time.

After the start of the Winzip (or equivalent) program, press the button "Extract" to extract all files in the desired directory. Preferably, select a folder (or create a new folder) insied the <MatlabDir>\work directory.

<span id="page-26-0"></span>![](_page_26_Picture_164.jpeg)

**Installation Directory selection window** 

After the completion of the setup, add the path of the selected directory utilizing the menu item File-->Set Path...

Now the installation is complete. To open the RS232 Blockset library is sufficient to type in the Matlab command window the command "RS232". A window containing all the available blocks will be displayed.

#### **Example of the Read Format block behavior.**

![](_page_26_Figure_5.jpeg)

![](_page_26_Picture_165.jpeg)

<span id="page-27-0"></span>![](_page_27_Picture_311.jpeg)

#### **Example of two Read Format block in cascade**

![](_page_27_Figure_2.jpeg)

![](_page_27_Picture_312.jpeg)

<span id="page-28-0"></span>![](_page_28_Picture_250.jpeg)

\*Legenda for the status of the input ports:

- 0: Not enabled for write
- 1: Enabled for write
- 2: Wait for completion
- \*Legenda for the status of the output ports:
- 0: Do Not Enable the next block
- 1: Enable the next block

#### **Example of the Read Buffer and Synch Check blocks behavior.**

In this example, two asynchronous msg are expected on the serial port. A buffer is used to detect which msg is first in the input queue. The wait buffer synch output flags are in the same number of the synch string indicated in the synch block panel. All the flags output of this block must be managed by at least one block, or the read from serial port may block the read sequence.

![](_page_28_Figure_10.jpeg)

![](_page_29_Picture_339.jpeg)

<span id="page-30-0"></span>![](_page_30_Picture_209.jpeg)

\*Legenda for the status of the input ports:

- 0: Not enabled for write
- 1: Enabled for write
- 2: Wait for completion
- \*Legenda for the status of the output ports:
- 0: Do Not Enable the next block
- 1: Enable the next block

#### **Example of the Read Binary Buffer and Synch Check blocks behavior.**

In this example, a data message, mixed with other spurious bytes, is expected on the serial port. A buffer is used in order to avoid the lose any data from the buffer. When the output flag of the synch block becomes 1, the read binary block is allowed to read data from buffer. Remember that the Read Binary Buffer block doesn't remove any byte from the buffer until the read of the data (the needed size of the buffer to contain all the desired data is present) is possible.

![](_page_30_Figure_10.jpeg)

#### **Behavior table:**

- header mask: 0xffff
- header value: 0x0209
- header size: 2
- data format: 2i1,3u4,1d8 (2 int8, 3 unsigned int32, 1 double)

![](_page_31_Picture_272.jpeg)

**\***Legenda for the status of the input ports:

- 0: Not enabled for write
- 1: Enabled for write

• 2: Wait for completion

**\***Legenda for the status of the output ports:

- 0: Do Not Enable the next block
- 1: Enable the next block

#### <span id="page-32-0"></span>**Format Specification Fields**

A format specification has the following form:

**%** [width] [l] type

The *format* argument specifies the interpretation of the input and can contain one or more of the following:

- White-space characters: blank (' '); tab ('\t'); or newline ('\n'). A white-space character causes the block to read, but not store, all consecutive white-space characters in the input up to the next non–white-space character. One white-space character in the format matches any number (including 0) and combination of white-space characters in the input.
- Non–white-space characters, except for the percent sign (**%**). A non–white-space character causes the block to read, but not store, a matching non–white-space character. If the next character in the **input** buffer does not match, the block terminates the read, sending an error.
- Format specifications, introduced by the percent sign (**%**). A format specification causes the block to read and convert characters in the input into values of a specified type. The value is assigned to an argument in the argument list.

The format is read from left to right. Characters outside format specifications are expected to match the sequence of characters in **input buffer**; the matching characters in input buffer are scanned but not stored. If a character in input buffer conflicts with the format specification, **the block** terminates, and the character is left in input buffer as if it had not been read.

When the first format specification is encountered, the value of the first input field is converted according to this specification and stored in the location that is specified by the first *argument*. The second format specification causes the second input field to be converted and stored in the second *argument*, and so on through the end of the format string.

An input field is defined as all characters up to the first white-space character (space, tab, or newline), or up to the first character that cannot be converted according to the format specification, or until the field width (if specified) is reached. If there are too many arguments for the given specifications, the extra arguments are evaluated but ignored. The results are unpredictable if there are not enough arguments for the format specification.

Each field of the format specification is a single character or a number signifying a particular format option. The *type* character, which appears after the last optional format field, determines whether the input field is interpreted as a character, a double, or an integer.

The simplest format specification contains only the percent sign and a *type* character (for example, %d). The percent sing is always intended as a format-control character, except in the case that another percent sing follows. Then, to specify that a percentsign character is to be input, use %%.

#### <span id="page-33-0"></span>*Format*

The *type* character is the only required format field; it appears after any optional format fields. The *type* character determines whether the associated argument is interpreted as a character, string, or number.

| Character     | <b>Type of Input Expected</b>                                                                                                    |  |
|---------------|----------------------------------------------------------------------------------------------------|--|
| d             | Decimal integer.                                                                                                    |  |
|               | Decimal, hexadecimal, or octal integer.                                                                                                    |  |
| О             | Octal integer.                                                                                                    |  |
| $\mathbf x$   | Hexadecimal integer.                                                                                                    |  |
| e, E, f, g, G | Floating-point value consisting of optional sign $(+ or -)$ , series<br>of one or more decimal digits containing decimal point, and<br>optional exponent ("e" or "E") followed by an optionally signed<br>integer value. |  |

**Table 1 Type Characters for format scan functions** 

#### *Format Width Specification*

*width* is a positive decimal integer controlling the maximum number of characters to be read from **input buffer**. No more than *width* characters are converted and stored at the corresponding *argument*. Fewer than *width* characters may be read if a whitespace character (space, tab, or newline) or a character that cannot be converted according to the given format occurs before *width* is reached.

The optional prefixe **l** indicate the "size" of the *argument* (long or short, single-byte character or wide character, depending upon the type character that they modify). This format-specification character is used with type characters in **format block** functions to specify interpretation of arguments as shown in the Table 2. The type characters and their meanings are described in Table 1

**Table 2 Size Prefixes for format block Format-Type Specifiers** 

| To Specify | Use Prefix | With Type Specifier |
|------------|------------|---------------------|
| double     |            | e, E, f, g, or G    |
| long int   |            | d, i, o, x, or X    |

### <span id="page-34-0"></span>**Binary Format Specification Fields**

A format specification has the following form:

[spec1],[spec2],...,[specn]

Each specification is associated to an output port that is created soon after the specification string is read and the block panel is closed.

Each specification is structured as follows:

#### **[n][Type][bytes]**

where:

- **n** is the width of the relative port, i.e. the number of consecutive data to read from serial port
- **Type:** is one of the following**: d, i, u, b,** where**:** 
	- o **d:** indicates a double
	- o **i:** integer
	- o **u:** unsigned
	- o **b:** boolean
- **bytes:** indicate the number of bytes that compose the incoming data

#### *Example:*

- **2i1,3u4,1d8** means: 3 ports, with respectively 2 signed bytes, 3 unsigned integers, 1 double
- **6i2,u2,d4,d8** means: 4 ports, with respectively 6 signed words, 1 single float, 1 double float

#### **Application Examples from Users**

An example of Fixed Point application from Jeff Renaud and Charles Bienvenue from l'Université du Québec, Montreal, Canada.

<span id="page-35-0"></span>![](_page_35_Figure_0.jpeg)

#### **Acknowledgements**

Many thanks for their suggestions and requests:

- Nelson Rojas Mendelewski, from Chile, for his suggestions and requests about many topics.
- Juan Francisco Blanes Noguera, from Valencia (Espana), for his requests about upgrade of the RS232\_Read\_Format block.
- Pramlia Rani, from Vanderbilt University (Nashville, Tennessee USA) that suggested me the creation of the binary blocks.
- Francesco Nebula and Domenico Liguori from CIRA (Italy) for their update request.

Many thanks for their debugging activity:

- Hugo Montenegro, from Argentina, for his debugging activity on the RS232\_Wait\_Buffer\_Synch block.
- Jens Haecker, from Institute for Statics and Dynamics of Aerospace Structures (ISD), University of Stuttgart (Germany), for his requests about the RS232\_Format\_Read for his debugging on the formatted write and read.
- Lutz Evert, from FH-Bielefeld, Germany, for his debugging activity.

Many thanks for their encouragement and contributes:

- Jeff Renaud and Charles Bienvenue from l'Université du Québec, Montreal, Canada
- Ciamak Abkai, from Germany
- Cord Elias, from Mathworks Gmbh, Germany
- Victor Polidoro, from MIT, Boston, USA
- Gordon Strickert, from Germany
- Stefan Thomas, from Wien, Austria
- Juan Francisco Blanes Noguera, from Escuela Universitaria de Informática, Valencia, Spain
- Peter How, from MIT, Boston, USA
- Tarif Erf, from Turkey
- Phaisit Chewputtanagul, from I don't know where
- Thorsten Knappenberger, from Germany
- Sithabiso Madlala, from Zaire
- Shu-An Lee, from Taiwan
- Wesley Yu, from Republic of China
- Jacy Montenegro Magalhaes Neto, from Instituto Militar de Engenharia, Rio de Janeiro, Brasil
- Costanzo Salvatore and Gullì Daniel, from Genova (Italy)